# Google-Suche in der Eigenen Webside

Lade den reinen Text herunter.

Klick in Deinem Browser "Datei speichern unter"

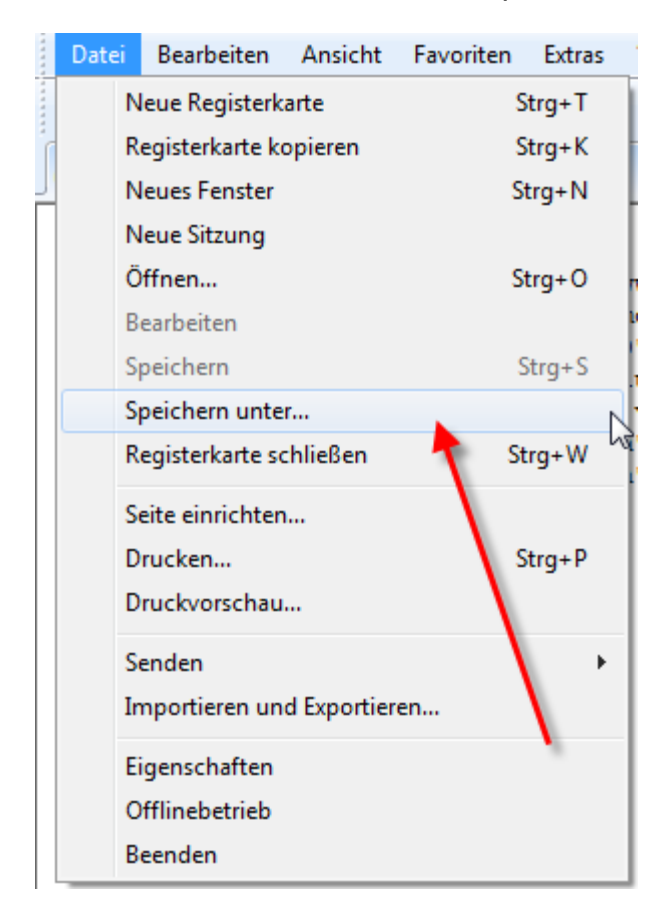

## Klicke speichern

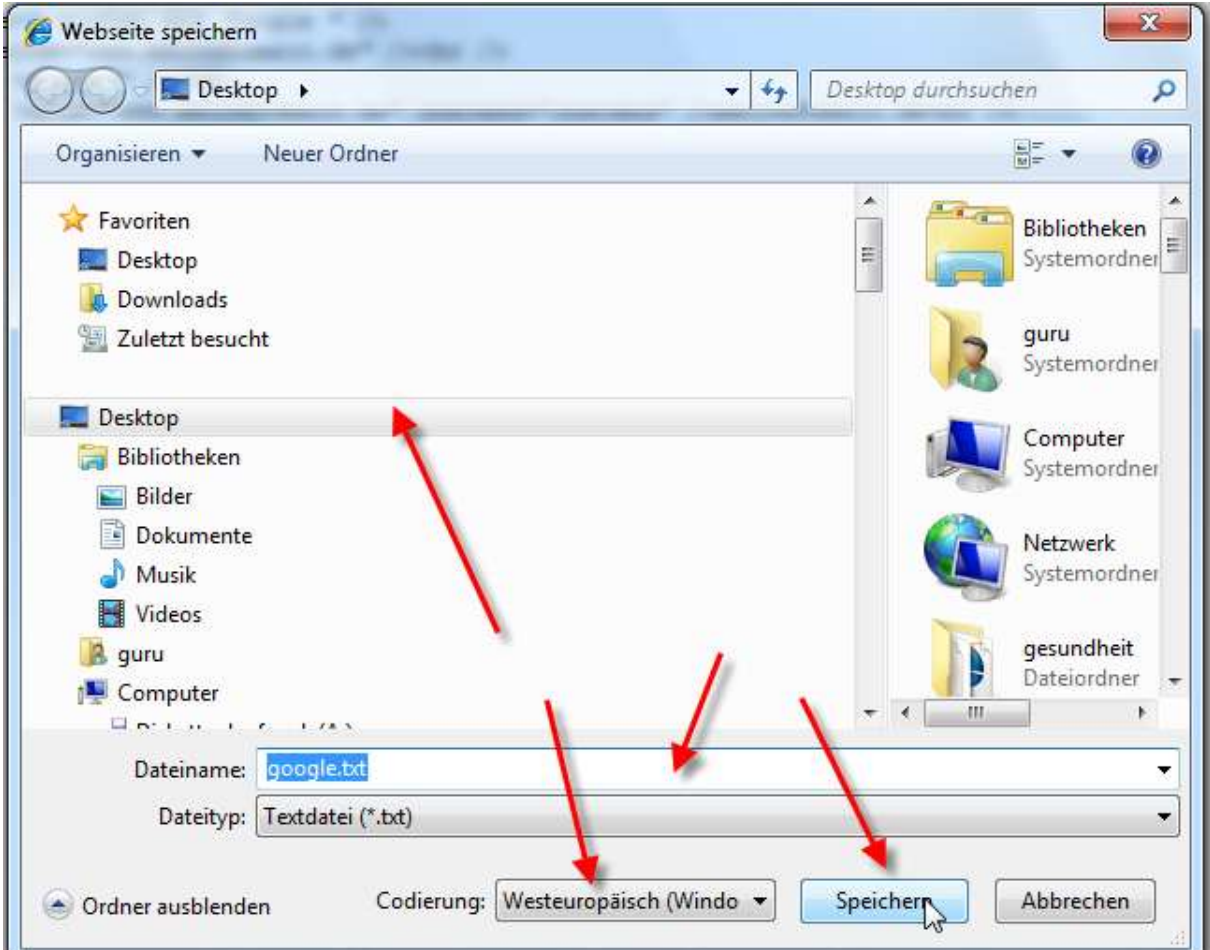

Merke Dir den Speicherort

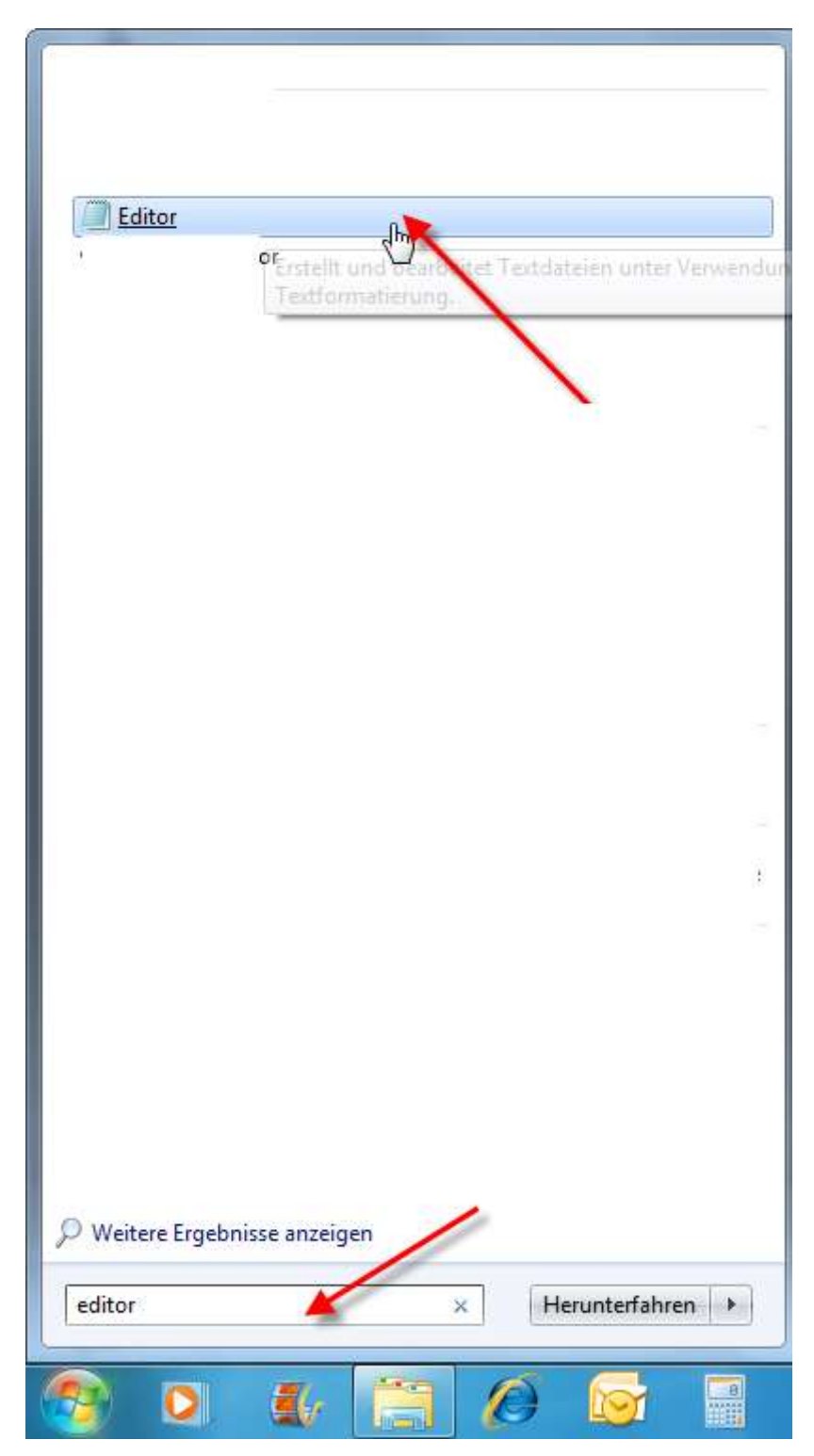

## Öffne den Google.txt mit dem Editor von Windows

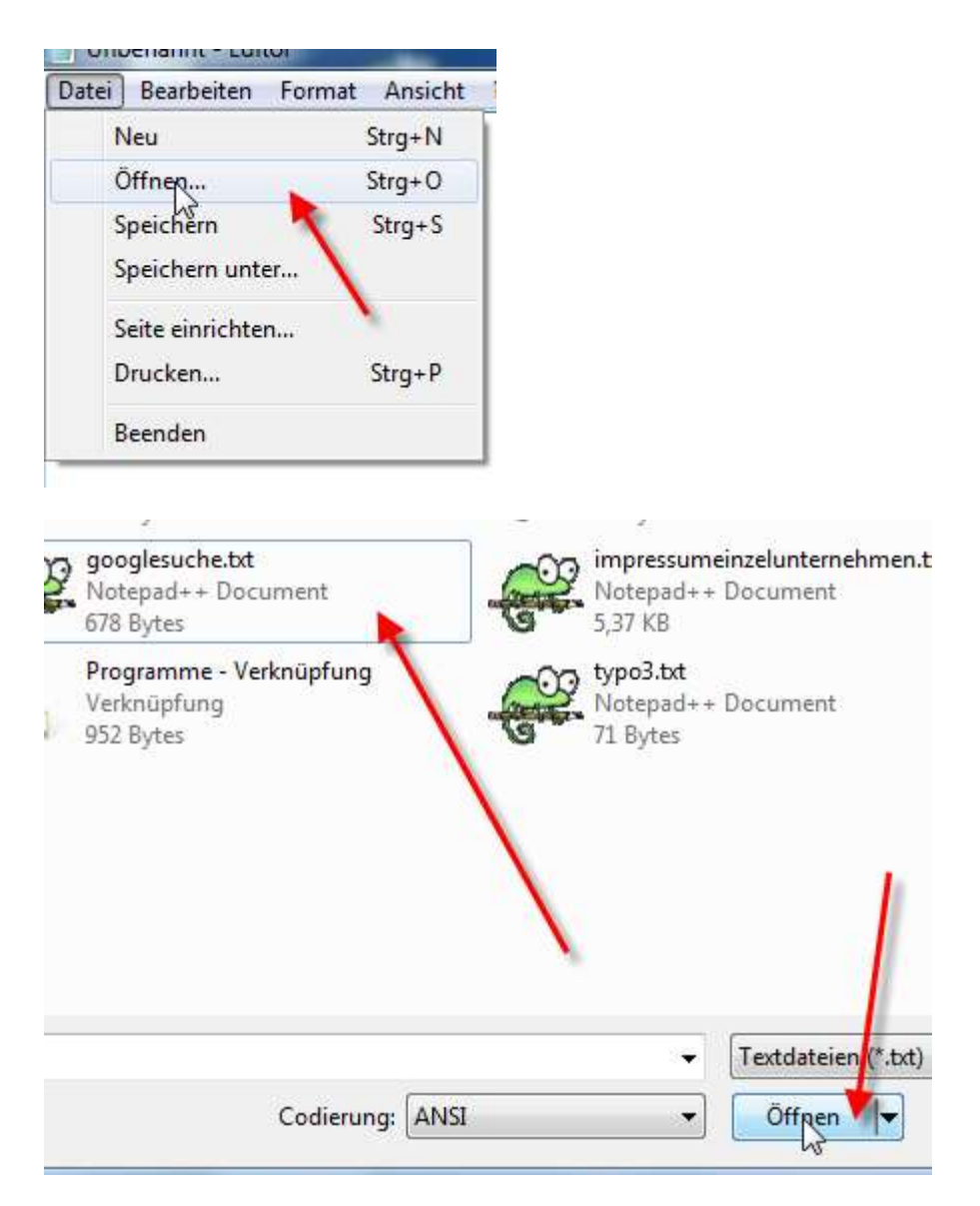

#### Ersetze "meineDomain.de" durch Deinen DomainNamen

<input type="submit" name="btnG" value=" suchen mit Google "/><br><input type="hidden" name="domains" value="www.baluschek.de"(/><br/>sbr /><br><input type="radio" name="sitesearch" value=""/>www.baluschek.de" checked="checked"

#### Speichere den Google .txt ab

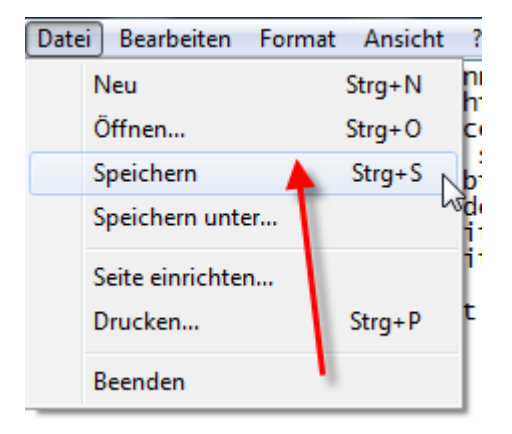

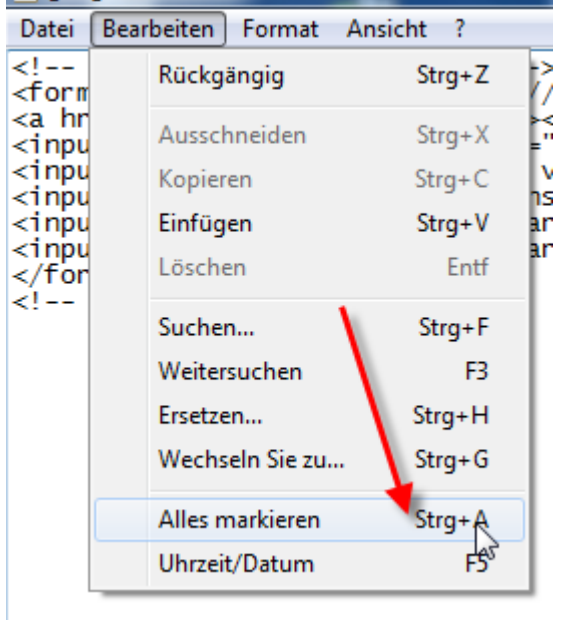

Klicke im Editor auf "Alles Markieren.".

### Kopiere den Text.

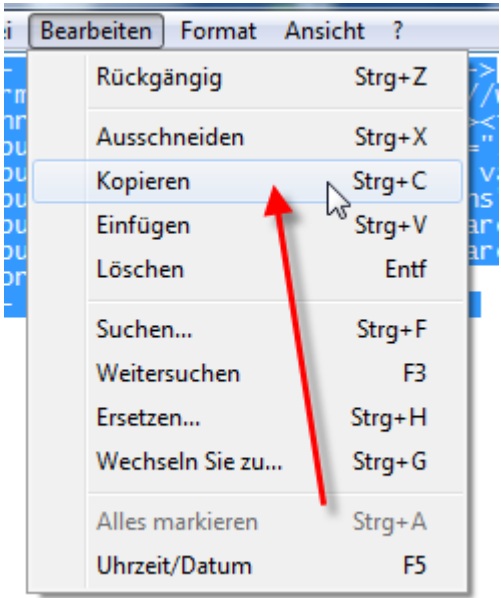

Öffne Den Quell-code Deiner Seite, in die die Suche eingefügt werden soll.

#### **Drücke auf Deiner Tastatur STRG + V gleichzeitig**

Die Google-Suche wird eingefügt.

Speichere die Seite ab.

Lade die geänderte Seite auf deinen Webspace.